## **Quickstart Software Manual – AgriEid.com**

## **PART ONE. USB Connection with Windows PC**

Step 1: Connect the Scanner to a Windows PC with USB cable provided

Step 2: Download the Software Connector from AgriEid.com Support Section

Step 3: Open File : PTCollection-USB.exe

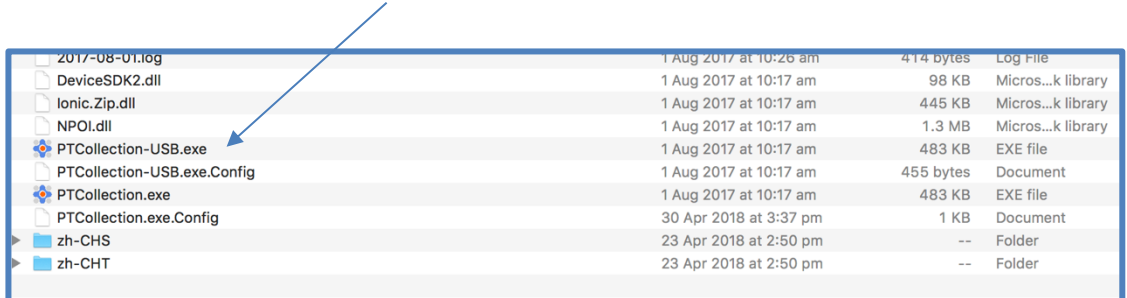

Step 4 : Select File then Option and Device "PT280/PT580 with Port "USB"

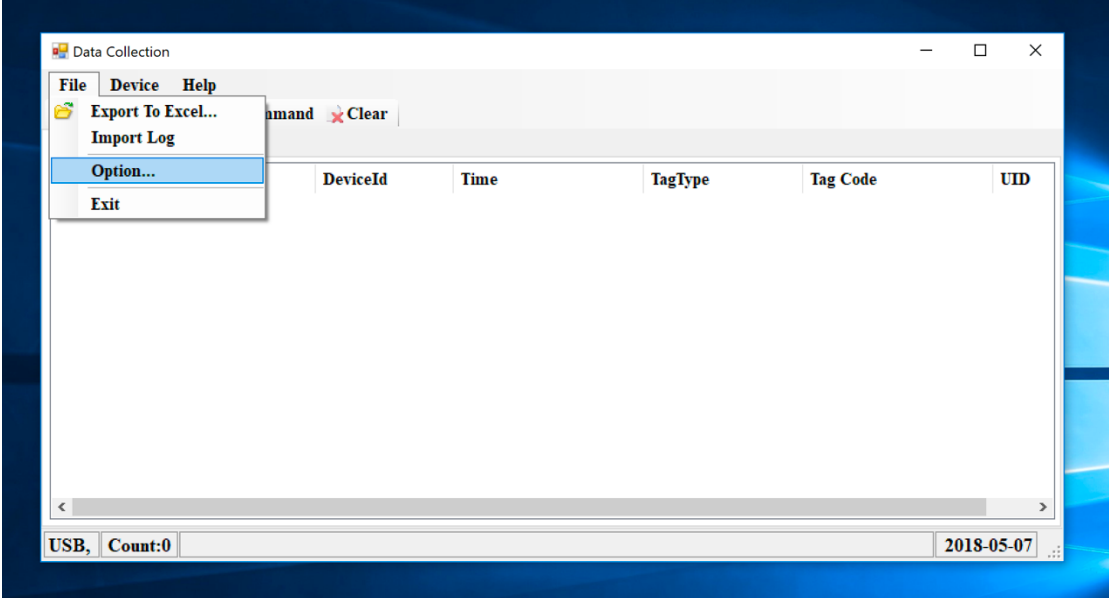

www.agrieid.com

Step 5: Select the preferred option for "Clear records after read"

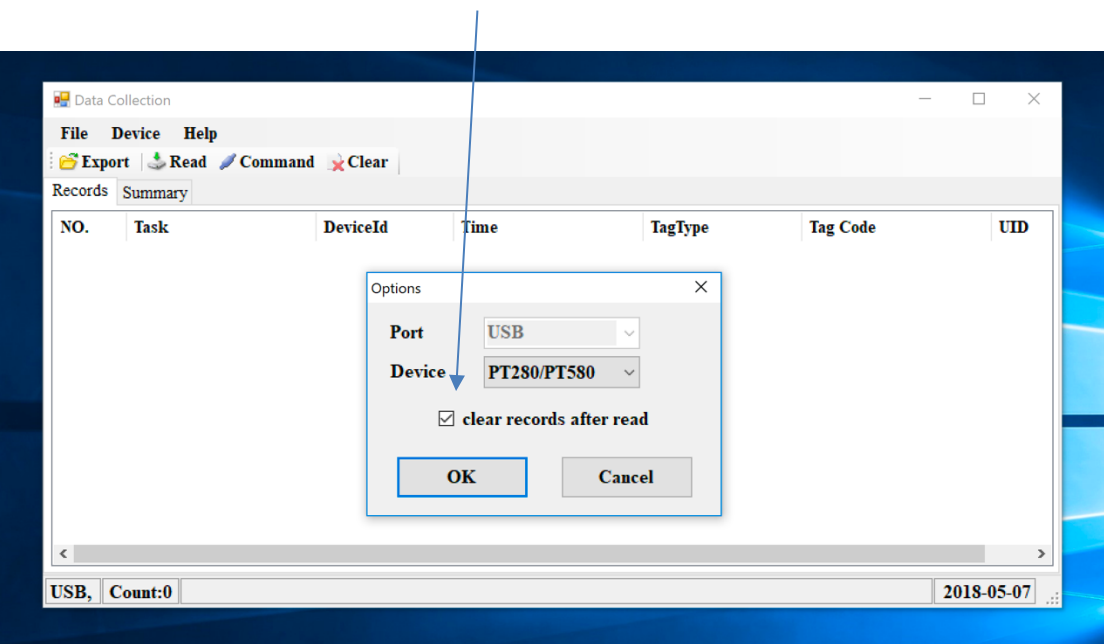

Step 6 : Click "Read" then "Export" data as csv or excel file.

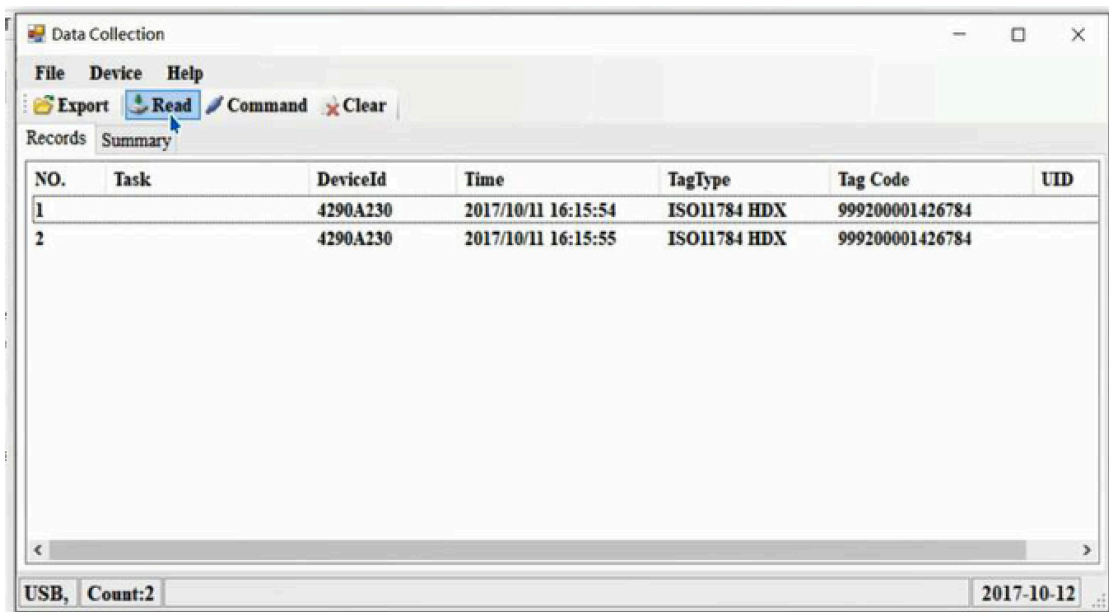

www.agrieid.com

## **PART TWO. Bluetooth Connection with PC**

Step 1: Connect the Scanner to a Windows PC via Bluetooth

Step 2: Download the Software Connector from AgriEid.com Support

Step 3: Open File : PTCollection.exe

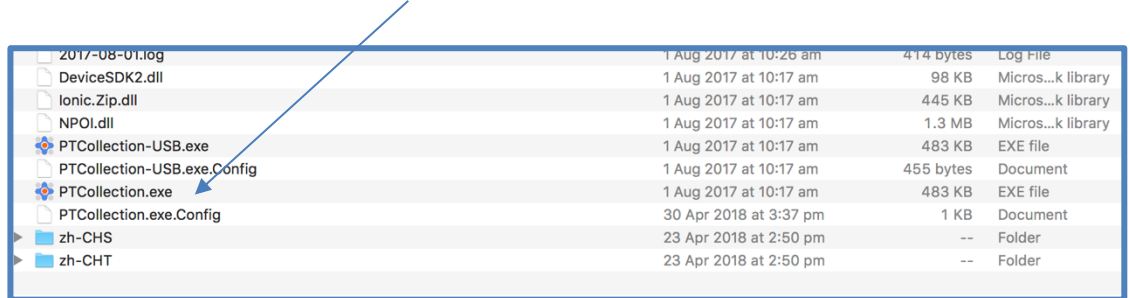

## Step 4: Select File then Options – select the correct Port and Device

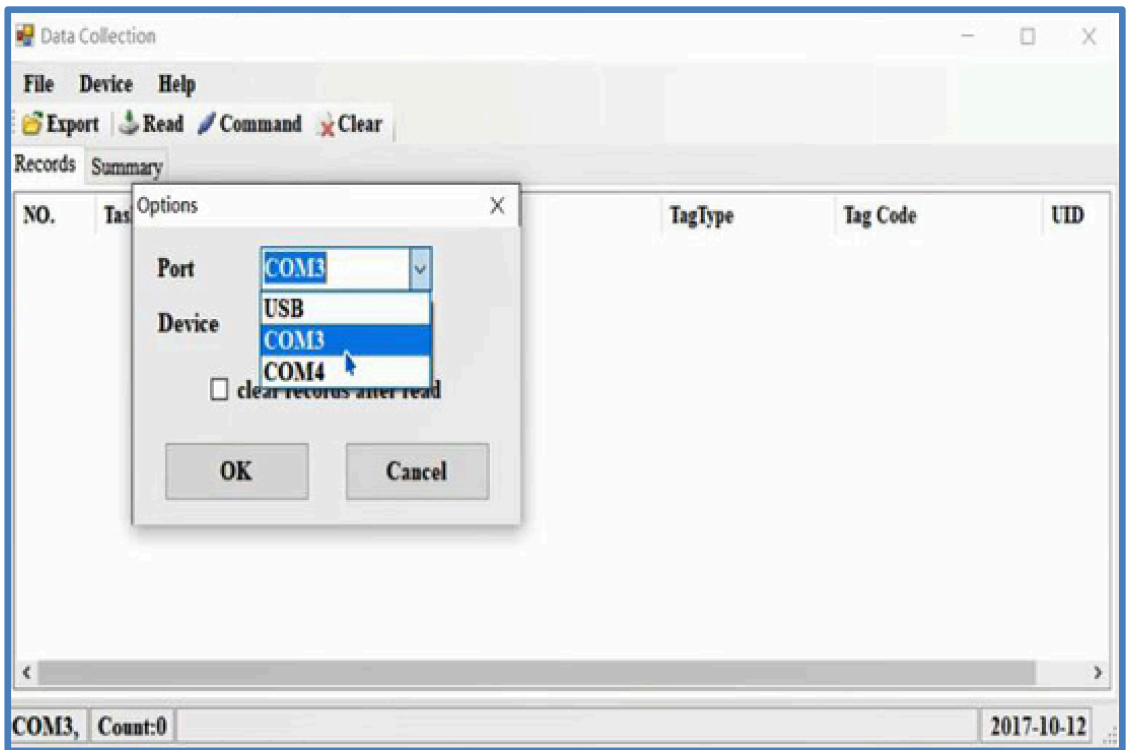

Step 5 : Click "Read" then "Export" data as csv or excel file. (refer previous page)

www.agrieid.com